## **Sistem Informasi dan Edukasi Pembasmian Hama**

# **Hama Solution**

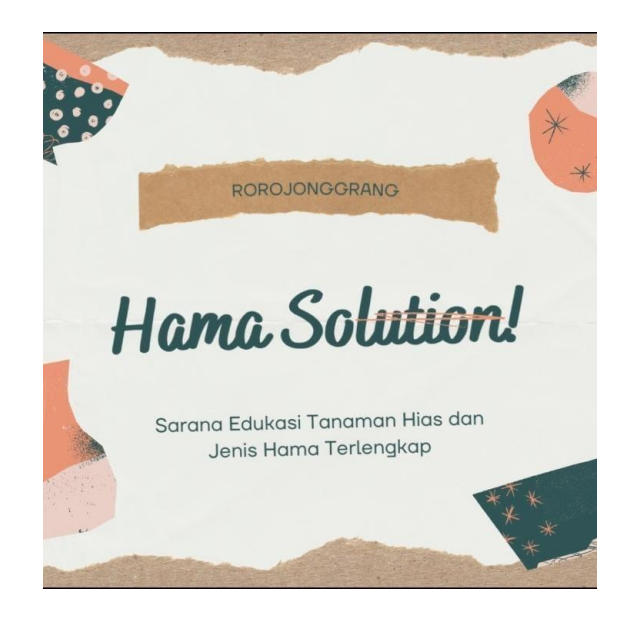

# **PROGRAM STUDI S1 TEKNIK INFORMATIKA**

# **FAKULTAS INFORMATIKA (FIF)**

## **INSTITUT TEKNOLOGI TELKOM PURWOKERTO**

**2022**

## **DAFTAR ISI**

<span id="page-1-0"></span>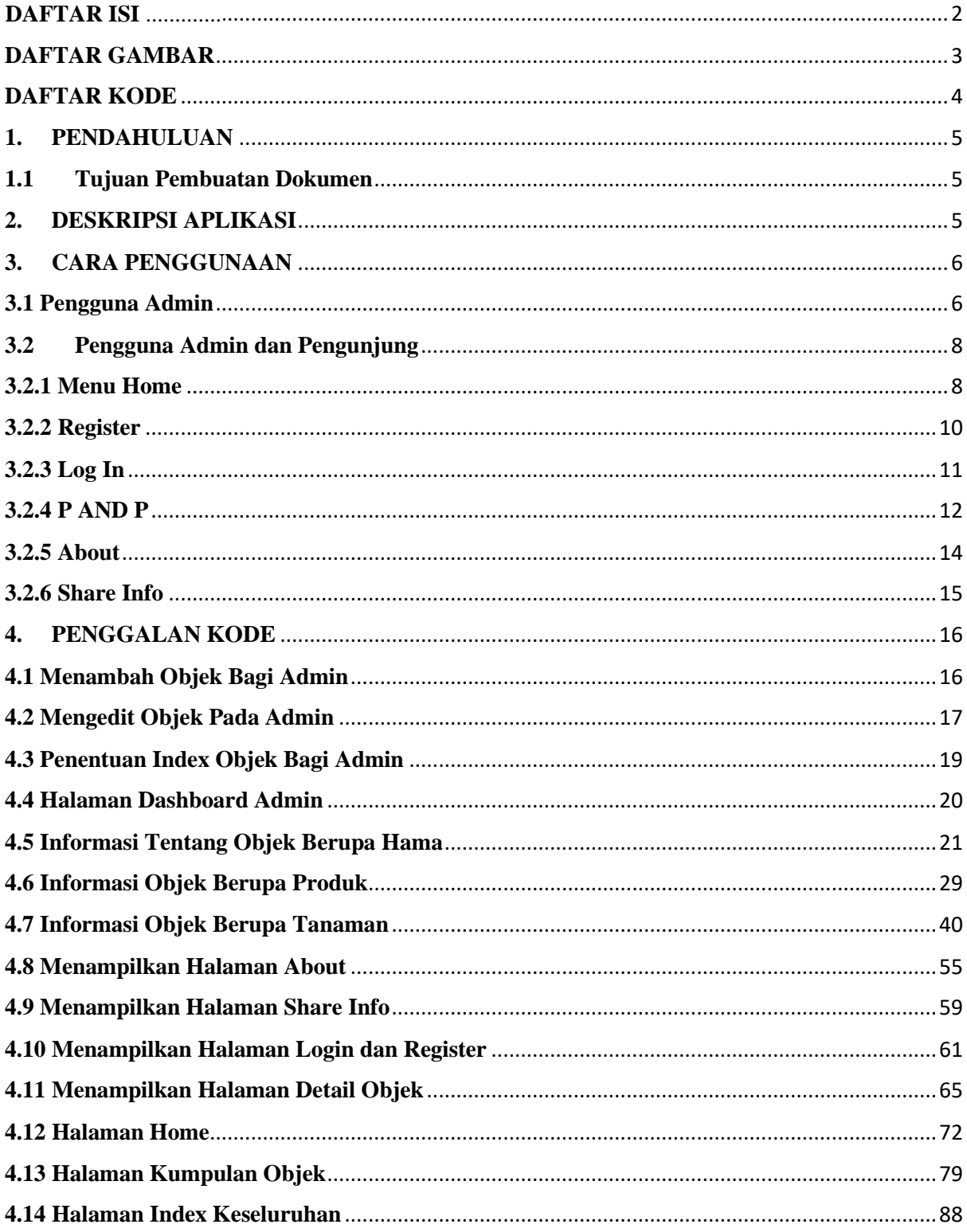

## **DAFTAR GAMBAR**

<span id="page-2-0"></span>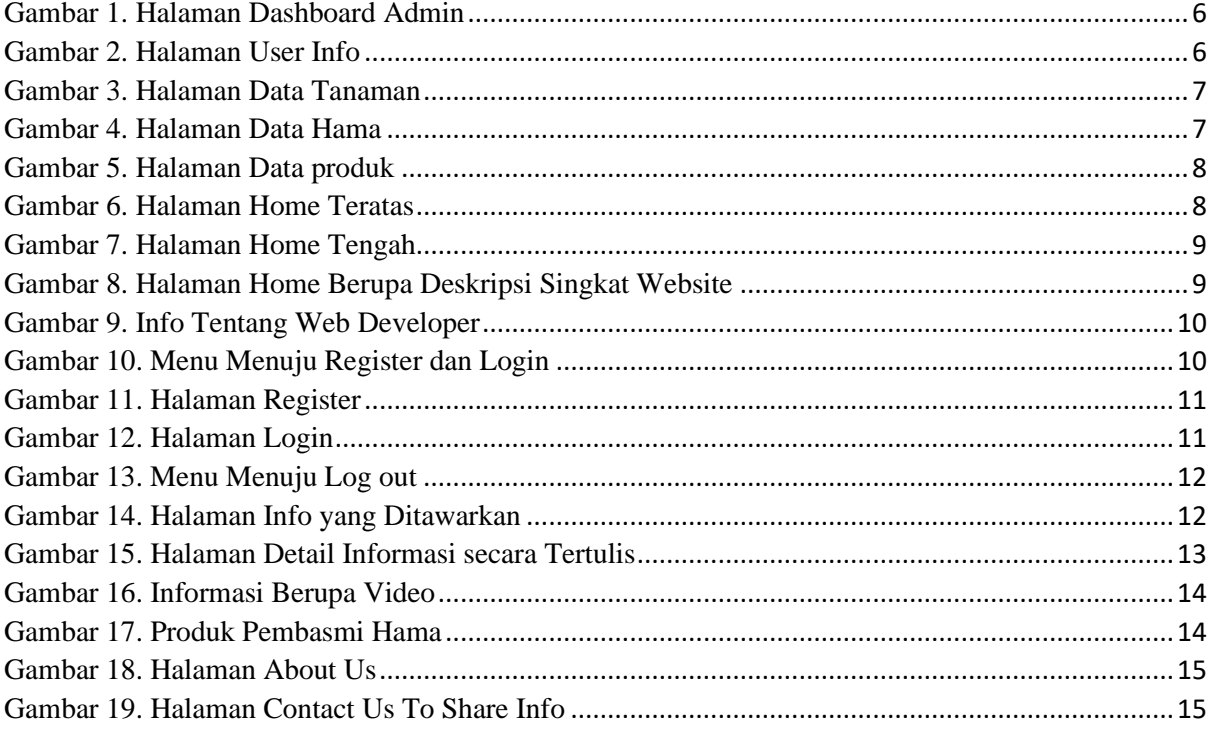

## **DAFTAR KODE**

<span id="page-3-0"></span>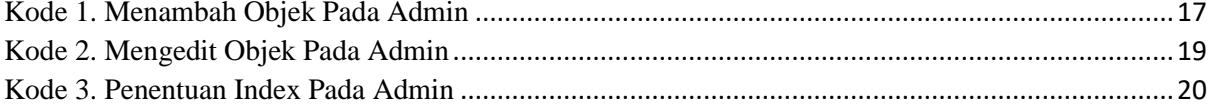

#### <span id="page-4-1"></span><span id="page-4-0"></span>**1. PENDAHULUAN**

#### **1.1 Tujuan Pembuatan Dokumen**

Dokumen user manual Aplikasi Sistem Informasi dan Edukasi Pembasmian Hama Hama Solution ini dibuat untuk tujuan sebagai berikut :

• Menggambarkan dan menjelaskan penggunaan aplikasi Hama Solution untuk Admin, dan Pengunjung

• Sebagai panduan, konfigurasi dan penggunaan aplikasi Hama Solution.

Pihak-pihak yang berkepentingan dan berhak menggunakan dokumen ini yaitu :

• Admin

Merupakan pengguna tingkat paling tinggi yang dapat mengakses semua data, menambah data, merubah data dan menghapus data.

• Pengunjung

Merupakan pengguna yang dapat memantau informasi yang disediakan pada lama website, melakukan share info baik terkait informasi yang sudah ada di website maupun memberikan informasi baru tentang pembasmian hama, dan diharapkan dapat melakukan proses pembelian terhadap produk pembasmi hama yang ditawarkan.

#### <span id="page-4-2"></span>**2. DESKRIPSI APLIKASI**

Aplikasi Hama Solutio ini adalah sebuah sistem informasi dan edukasi yang dapat memberikan info-info tentang dunia pembasmian hama tanaman maupun rumah. Tujuan dari aplikasi ini yaitu untuk mempermudah seseorang dalam menemukan informasi yang tepat tentang bagaimana cara membasmi hama rumah dan tanaman secara alami maupun buatan, bahan atau produk apa saja yang dapat digunakan untuk membasmi hama tersebut, juga untuk mengenal jenis hama dan jenis tanaman hias yang ada di sekitar kita. Dari sisi admin aplikasi ini akan mempermudah dalam mengelola data terkait informasi pembasmian hama baik yang ditemukan oleh admin itu sendiri maupun dari pengunjung yang datang memberikan informasi terbaru.

### <span id="page-5-0"></span>**3. CARA PENGGUNAAN**

#### <span id="page-5-1"></span>**3.1 Pengguna Admin**

Halaman bagian admin ini akan menampilkan Dashboard yang berisikan jumlah user yang sudah memiliki akun, jumlah tanaman, jumlah hama, dan jumlah product yang sudah diinputkan.

| $\mathbf{C}$<br>$\leftarrow$ $\rightarrow$ | 1 localhost/sc1-rorojonggrang/pemwebrrjg/admin                                          |                         |                         | • 12 ☆         | $\equiv$ 0 0<br>- i |  |  |
|--------------------------------------------|-----------------------------------------------------------------------------------------|-------------------------|-------------------------|----------------|---------------------|--|--|
|                                            | G Gmail C YouTube V Maps CO lexian&sastrawi NL D Pelajaran   Progate 886 Browse Program |                         |                         |                |                     |  |  |
| RoroJonggrang                              | $\equiv$                                                                                |                         |                         |                | Admin<br>$\bullet$  |  |  |
| <b>B</b> Dashboard                         | Dashboard                                                                               |                         |                         |                | Dashboard           |  |  |
| & User                                     | 4                                                                                       | $\overline{\mathbf{2}}$ | $\overline{\mathbf{2}}$ | $\overline{2}$ |                     |  |  |
| <b>拿</b> Tanaman                           | User                                                                                    | Tanaman                 | Hama                    | Product        |                     |  |  |
| $+$ Hama                                   |                                                                                         |                         |                         |                |                     |  |  |
| <b>A</b> Product                           |                                                                                         |                         |                         |                |                     |  |  |
|                                            |                                                                                         |                         |                         |                |                     |  |  |
|                                            |                                                                                         |                         |                         |                |                     |  |  |
|                                            |                                                                                         |                         |                         |                |                     |  |  |
|                                            |                                                                                         |                         |                         |                |                     |  |  |
|                                            |                                                                                         |                         |                         |                |                     |  |  |
|                                            |                                                                                         |                         |                         |                |                     |  |  |
|                                            |                                                                                         |                         |                         |                |                     |  |  |
|                                            | Copyright @ 2022 Rorojonggrang. All rights reserved.                                    |                         |                         |                |                     |  |  |

Gambar 1. Halaman Dashboard Admin

<span id="page-5-2"></span>Halaman user digunakan admin untuk melihat jumlah user yang sudah memiliki akun pada web ini. Admin juga dapat mengedit dan menghapus user yang ada.

| RoroJonggrang                                                                                                    | $\equiv$                |             |                 |                  |                 |                       | Admin | $\bullet$ |  |  |
|----------------------------------------------------------------------------------------------------|-------------------------|-------------|-----------------|------------------|-----------------|-----------------------|-------|-----------|--|--|
| <b>B</b> Dashboard                                                                                                    | <b>User</b>             |             |                 |                  |                 |                       |       | User      |  |  |
| <b>A</b> User                                                                                                    | <b>Tambah Data</b>      |             |                 |                  |                 |                       |       |           |  |  |
| <b>拿</b> Tanaman                                                                                                    |                         |             |                 |                  |                 |                       |       |           |  |  |
| $+$ Hama                                                                                                    | No                      | <b>Name</b> | <b>Username</b> | Email            | <b>Is_Admin</b> | <b>Action</b>         |       |           |  |  |
| A Product                                                                                                    | $\mathbf{1}$            | Admin       | admin           | admin@admin.com  | Admin           | Edit<br><b>Delete</b> |       |           |  |  |
|                                                                                                    | $\overline{2}$          | Nawang      | Nawang          | Nawang@gmail.com | User            | Edit<br>Delete        |       |           |  |  |
|                                                                                                    | $\overline{\mathbf{3}}$ | Nora        | Nora            | Nora@gmail.com   | <b>User</b>     | Edit<br><b>Delete</b> |       |           |  |  |
|                                                                                                    | 4                       | Wulan       | Wulan           | Wulan@gmail.com  | User            | Edit<br><b>Delete</b> |       |           |  |  |
|                                                                                                    |                         |             |                 |                  |                 |                       |       |           |  |  |
|                                                                                                    |                         |             |                 |                  |                 |                       |       |           |  |  |
|                                                                                                    |                         |             |                 |                  |                 |                       |       |           |  |  |
| Convright @ 2022 Rorojonggrang. All rights reserved.<br>The continuous property constructions of the concentration of a standard state of the contract of |                         |             |                 |                  |                 |                       |       |           |  |  |

Gambar 2. Halaman User Info

<span id="page-5-3"></span>Halaman tanaman ini digunakan admin untuk melihat tanaman apa saja yang ada pada web dan dapat menambahkan, mengedit, dan menghapus item tanaman.

| RoroJonggrang                                                                                                    | $\equiv$       |                    |                    |                                                                                                    |       |                                                 | <b>Admin</b>          | $\bullet$     |
|----------------------------------------------------------------------------------------------------|----------------|--------------------|--------------------|----------------------------------------------------------------------------------------------------|-------|-------------------------------------------------|-----------------------|---------------|
| <b>d</b> Dashboard                                                                                               |                | Tanaman            |                    |                                                                                                    |       |                                                 |                       | Tanaman       |
| & User                                                                                                    |                | <b>Tambah Data</b> |                    |                                                                                                    |       |                                                 |                       |               |
| <b>1</b> Tanaman                                                                                                 |                |                    |                    |                                                                                                    |       |                                                 |                       |               |
| $+$ Hama                                                                                                    | <b>No</b>      | Name               | Jenis              | Desc                                                                                                    | Image | Link                                            | <b>Action</b>         |               |
| <b>A</b> Product                                                                                                 | $\overline{2}$ |                    | Lili Paris Tanaman | Lili Paris merupakan biasanya disebut tanaman laba-laba tetapi juga<br>dikenal sebagai ivy laba-laba, tanaman pita, dan ayam betina dan<br>ayam adalah spesies tanaman berbunga abadi yang selalu hijau. Ini<br>berasal dari Afrika tropis dan selatan, tetapi telah dinaturalisasi di<br>bagian lain dunia, termasuk Australia barat. |       | https://www.youtube.com/watch?<br>v=MOKvvKgX_cA | Edit<br><b>Delete</b> |               |
|                                                                                                    | 3              | Janda<br>Bolong    | Tanaman            | Janda Bolong merupakan                                                                                                    |       | https://www.youtube.com/watch?<br>v=zoxP4GbByK8 | Edit<br><b>Delete</b> |               |
|                                                                                                    |                |                    |                    |                                                                                                    |       |                                                 |                       |               |
| Convright @ 2022 Rorojonggrang. All rights reserved.<br>localhost/sc1-rorojonggrang/pemwebrrjg/admin/index2.html |                |                    |                    |                                                                                                    |       |                                                 |                       | Version 1.0.0 |

Gambar 3. Halaman Data Tanaman

<span id="page-6-0"></span>Halaman hama ini digunakan admin untuk melihat jenis hama apa saja yang ada pada web dan dapat menambahkan, mengedit, dan menghapus item hama.

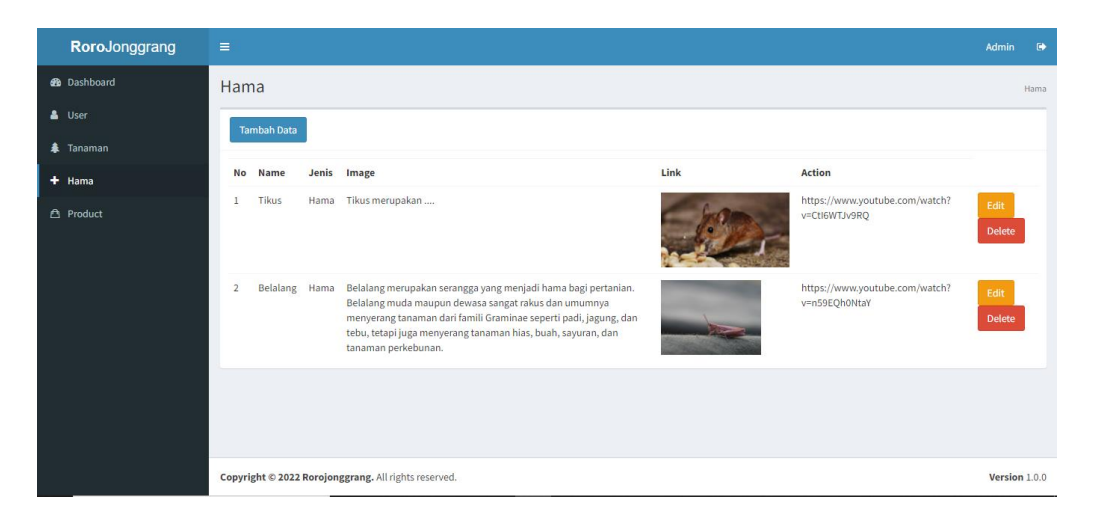

Gambar 4. Halaman Data Hama

<span id="page-6-1"></span>Halaman product ini digunakan admin untuk melihat jenis product apa saja yang ada pada web dan dapat menambahkan, mengedit, dan menghapus item tanaman.

| RoroJonggrang                                                                                                    | $\equiv$       |                    |        |                                         |        |                | Admin<br>$\bullet$ |
|----------------------------------------------------------------------------------------------------|----------------|--------------------|--------|-----------------------------------------|--------|----------------|--------------------|
| <b>B</b> Dashboard                                                                                               | Product        |                    |        |                                         |        |                | Product            |
| <b>A</b> User                                                                                                    |                | <b>Tambah Data</b> |        |                                         |        |                |                    |
| <b>拿</b> Tanaman                                                                                                 |                |                    |        |                                         |        |                |                    |
| $+$ Hama                                                                                                    | No             | Name               | Price  | <b>Desc</b>                             | Image  | <b>Action</b>  |                    |
| <b>A</b> Product                                                                                                 | 1              | Baygon             | 20.000 | Baygon dapat di                         | a<br>V | Delete<br>Edit |                    |
|                                                                                                    | $\overline{2}$ | Racus              | 25.000 | Obat ini digunakan untuk membasmi tikus | racn   | Delete<br>Edit |                    |
|                                                                                                    |                |                    |        |                                         |        |                |                    |
| Convright @ 2022 Rorojonggrang. All rights reserved.<br>localhost/sc1-rorojonggrang/pemwebrrig/admin/index2.html |                |                    |        |                                         |        | Version 1.0.0  |                    |

Gambar 5. Halaman Data produk

#### <span id="page-7-2"></span><span id="page-7-1"></span><span id="page-7-0"></span>**3.2 Pengguna Admin dan Pengunjung**

#### **3.2.1 Menu Home**

Halaman home merupakan halaman awal website, halaman ini dapat diakses oleh semua pengguna baik yang mempunyai akun atau user belum memiliki akun.

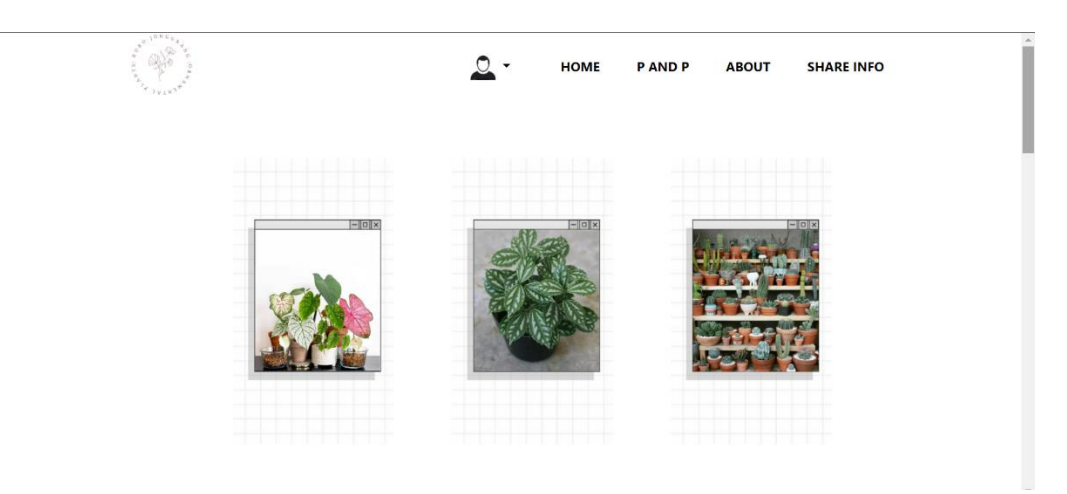

Gambar 6. Halaman Home Teratas

<span id="page-7-3"></span>Pada halaman home terdapat menu popular yang menampilkan jenis-jenis tanaman dan jenis-jenis hama yang sering dikunjungi oleh user.

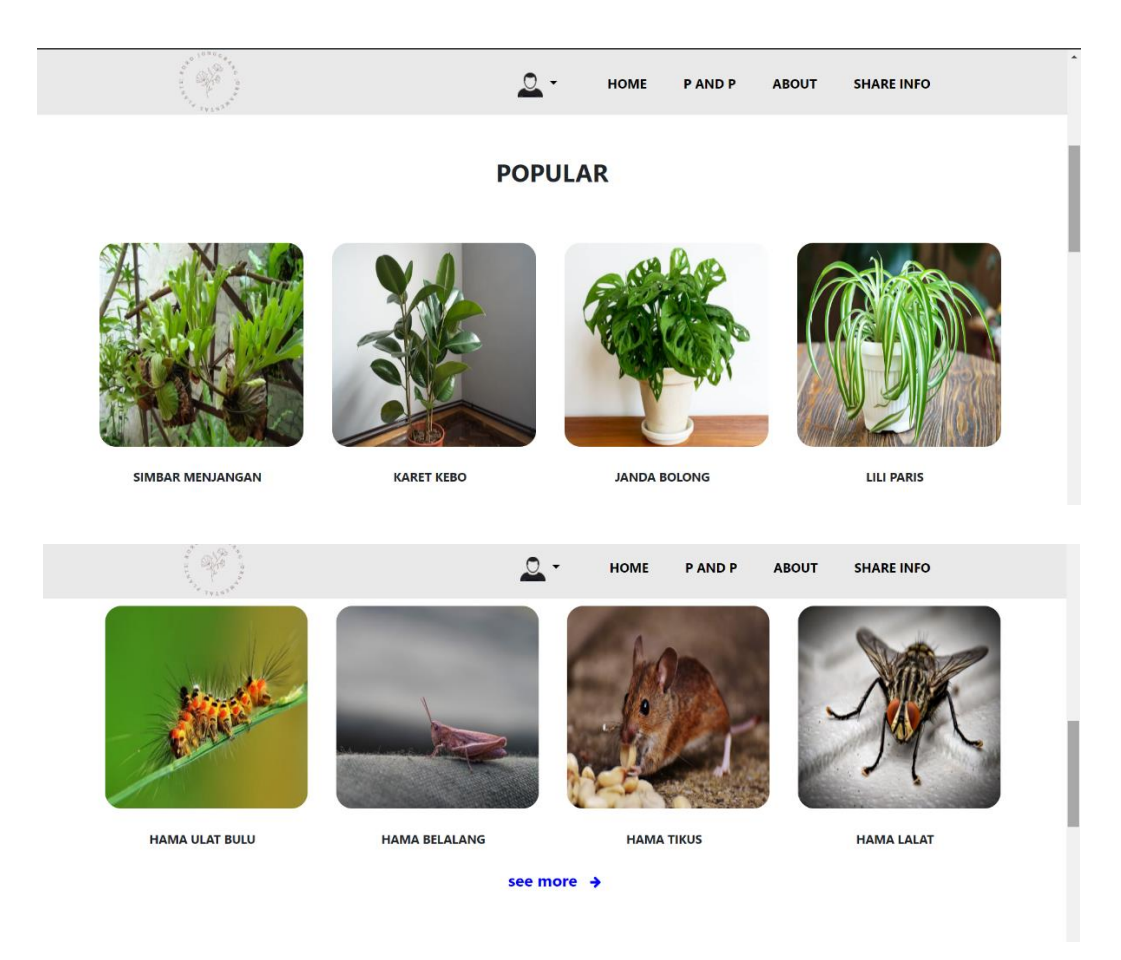

Gambar 7. Halaman Home Tengah

#### <span id="page-8-0"></span>Deskripsi singkat website

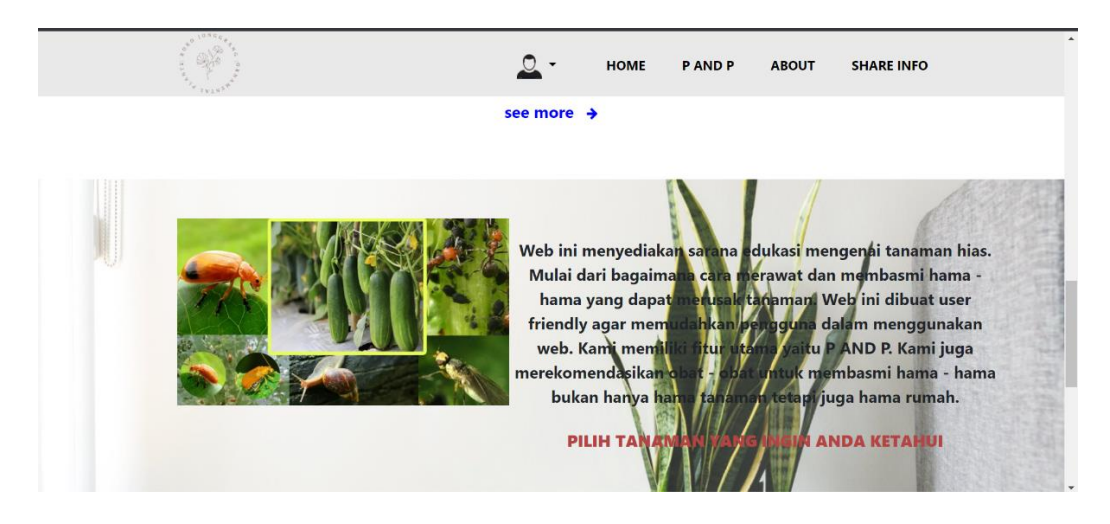

Gambar 8. Halaman Home Berupa Deskripsi Singkat Website

<span id="page-8-1"></span>Pada bawah halaman home terdapat penjelasan singkat mengenai website "Roro Jonggrang" kemudian penjelasan isi dari menu P AND P, social media developer dan contact us.

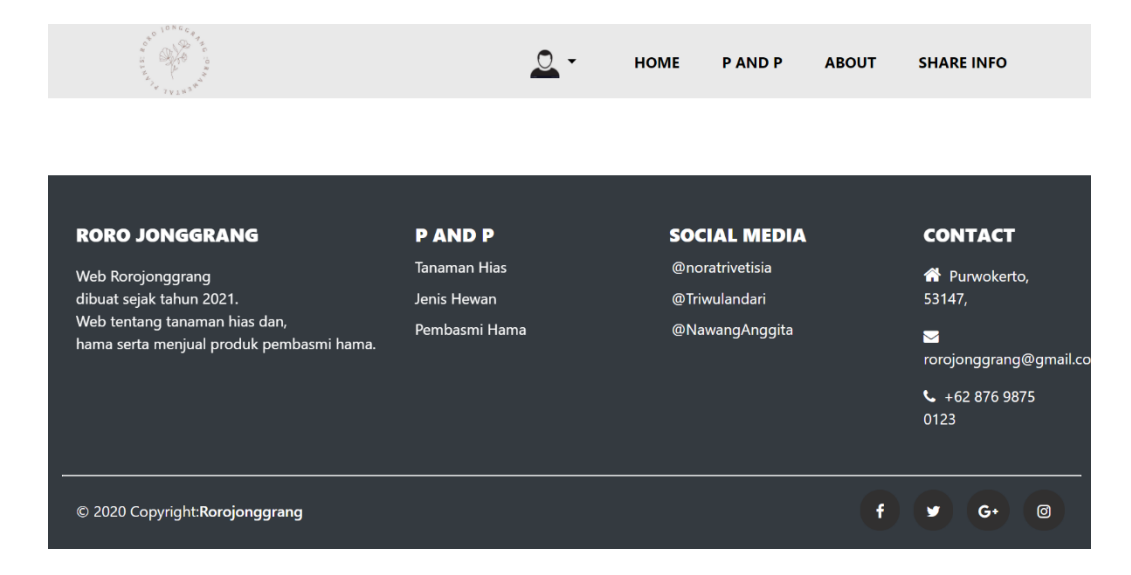

Gambar 9. Info Tentang Web Developer

#### <span id="page-9-1"></span><span id="page-9-0"></span>**3.2.2 Register**

Apabila user baru maka dapat klik register terlebih dahulu untuk membuat akun

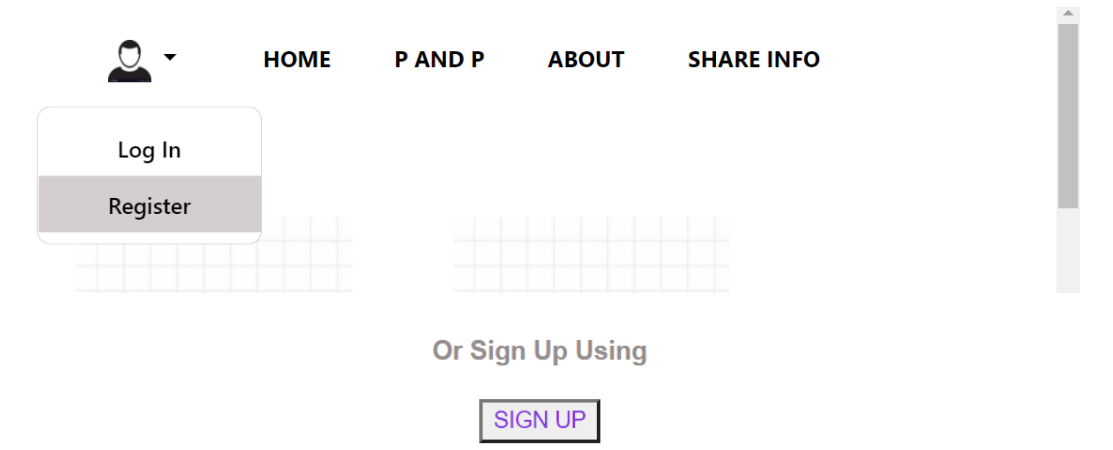

Gambar 10. Menu Menuju Register dan Login

<span id="page-9-2"></span>User diwajibkan untuk mengisi data sesuai yang telah ditentukan

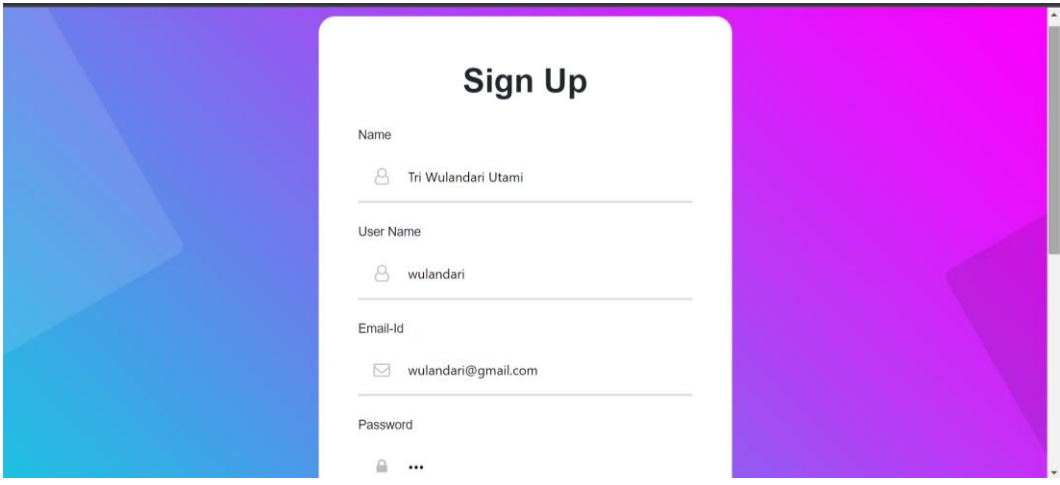

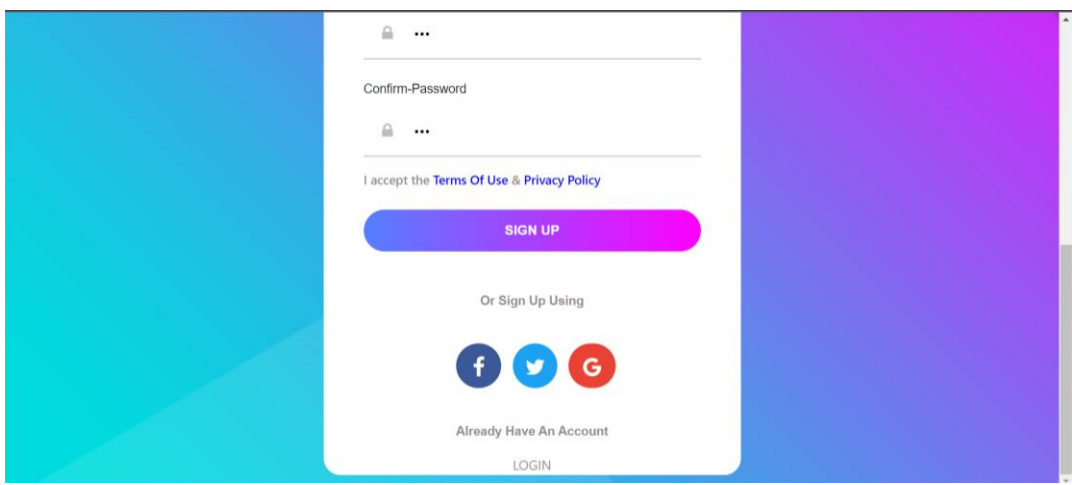

Gambar 11. Halaman Register

### <span id="page-10-1"></span><span id="page-10-0"></span>**3.2.3 Log In**

Setelah mengisi semua data maka akan beralih otomatis ke halaman login, user diminta mengisikan username dan password.

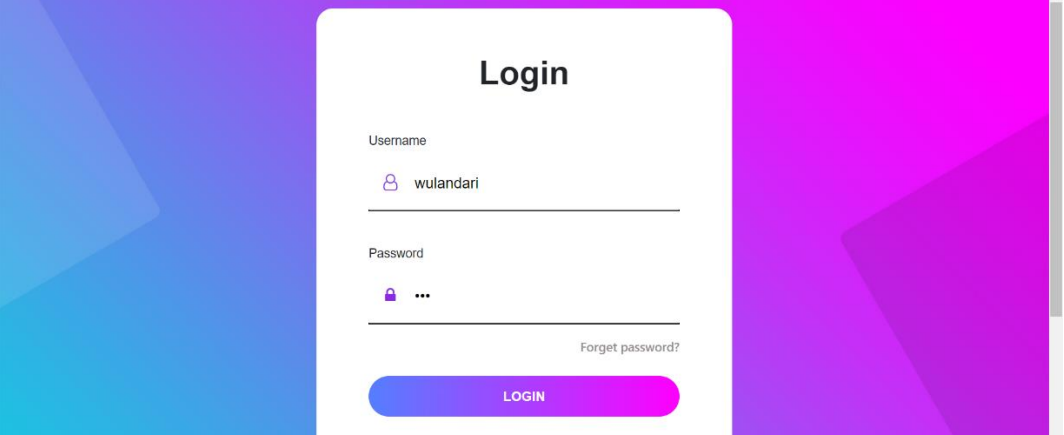

Gambar 12. Halaman Login

<span id="page-10-2"></span>Setelah login user akan masuk ke menu home yang hanya bisa diakses oleh user yang telah membuat akun, dimana halaman home ini berbeda dengan halaman home pada awal dimana ada menu help center, order history, change password, update profile dan menu log out.

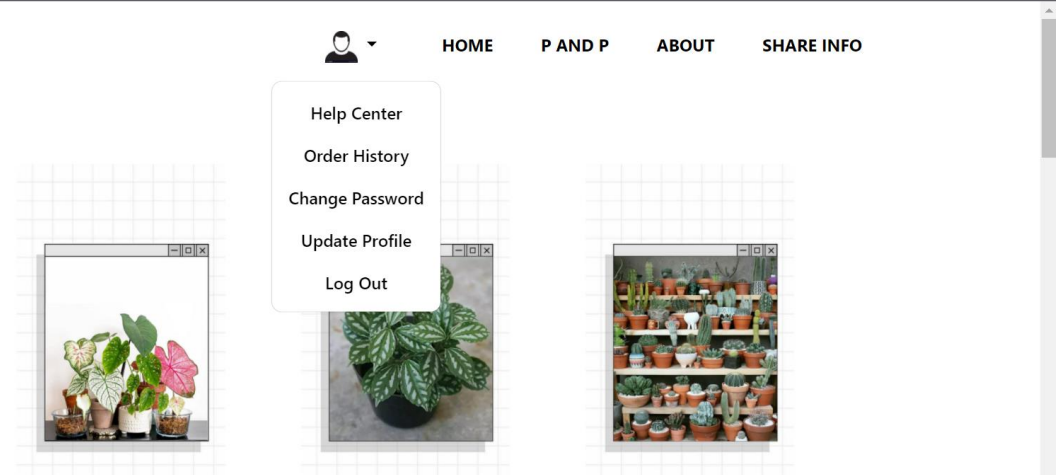

Gambar 13. Menu Menuju Log out

### <span id="page-11-1"></span><span id="page-11-0"></span>**3.2.4 P AND P**

Pada menu P AND P terdapat berbagai jenis tanaman hias, jenis hama dan prodak yang disediakan pada website.

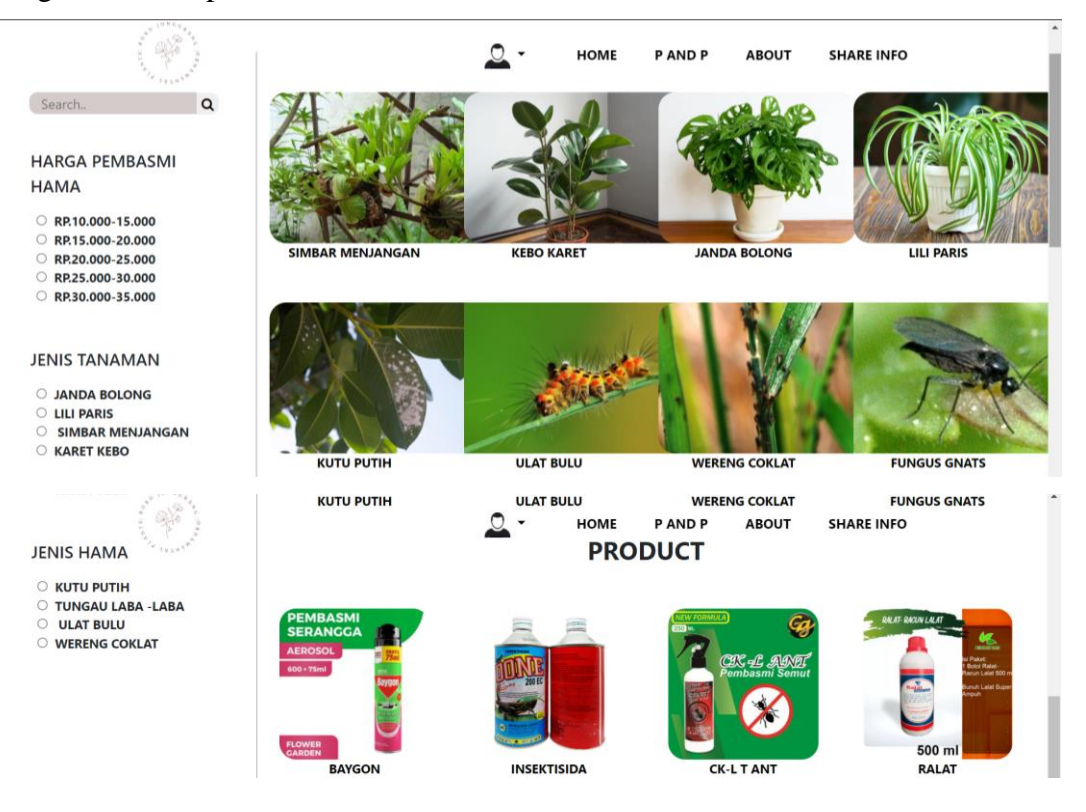

Gambar 14. Halaman Info yang Ditawarkan

<span id="page-11-2"></span>Halaman ini merupakan tampilan apabila user memilih salah satu jenis tanaman, contoh :Lili Paris. Penjelasan tentang jenis tanaman tersebut akan muncul begitu juga dengan cara perawatannya. Ketika user memilih explore maka user akan diarahkan ke video YouTube yang berisi penjelasan tentang lili paris. Begitu juga saat user memilih salah satu jenis hama tanaman, contoh : Kutu Putih. Penjelasan tentang hama tersebut akan muncul begitu juga dengan cara pembasmiannya. Ketika user memilih explore maka user akan diarahkan ke video YouTube yang berisi penjelasan tentang kutu putih.

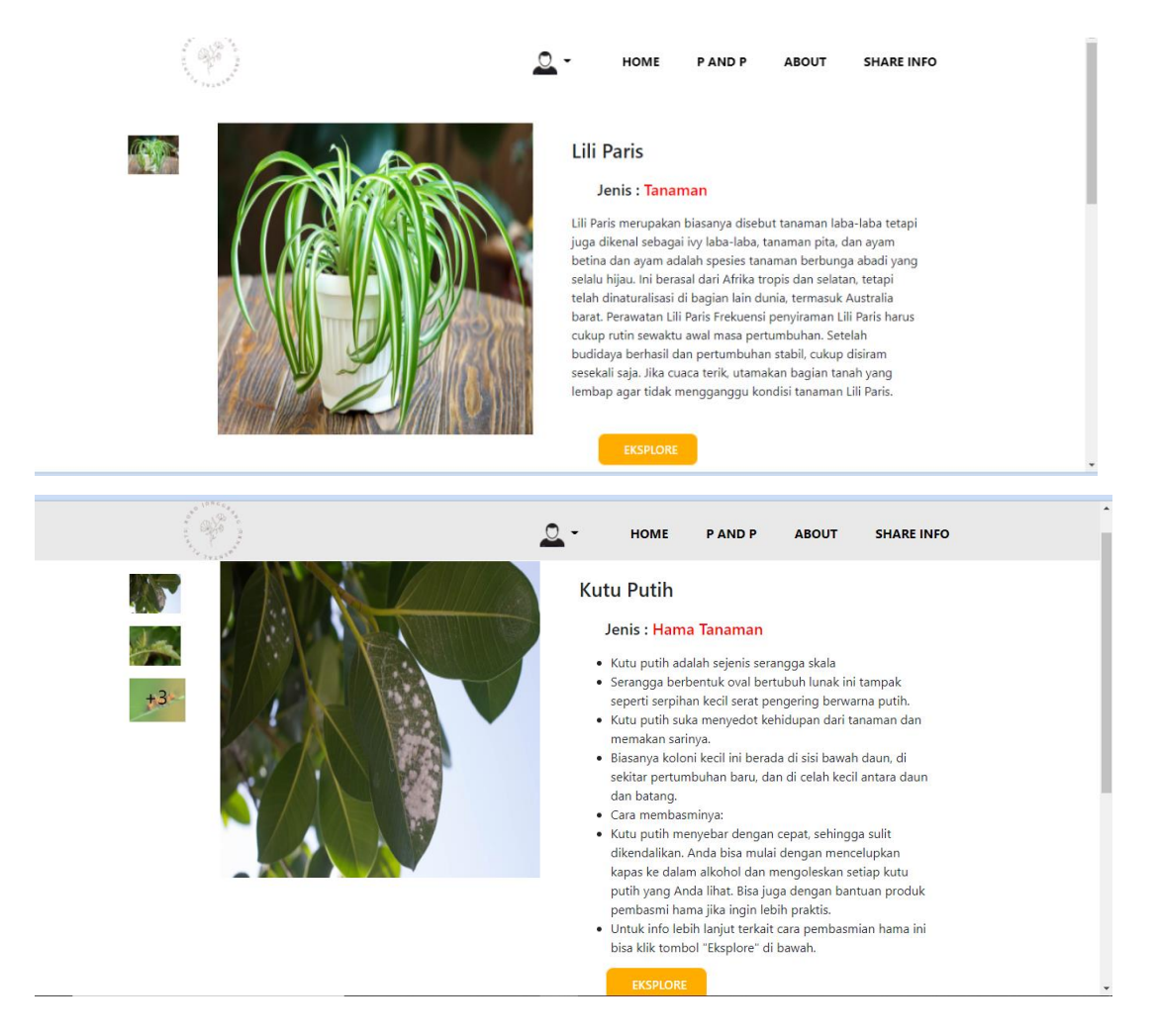

Gambar 15. Halaman Detail Informasi secara Tertulis

<span id="page-12-0"></span>Tampilan apabila user memilih explore akan muncul video rekomendasi yang akan seperti ini.

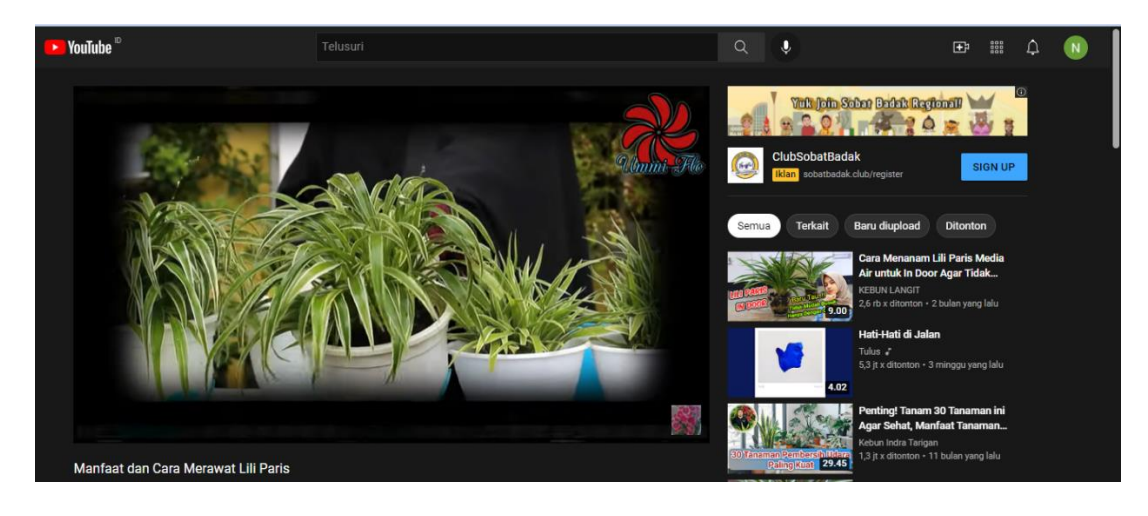

Gambar 16. Informasi Berupa Video

<span id="page-13-1"></span>Halaman ini merupakan tampilan apabila user memilih salah satu jenis product, contoh : Baygon. Penjelasan tentang product tersebut akan muncul begitu juga prediksi harga. Untuk saat ini add to card dan buy now belum dapat difungsikan dengan baik.

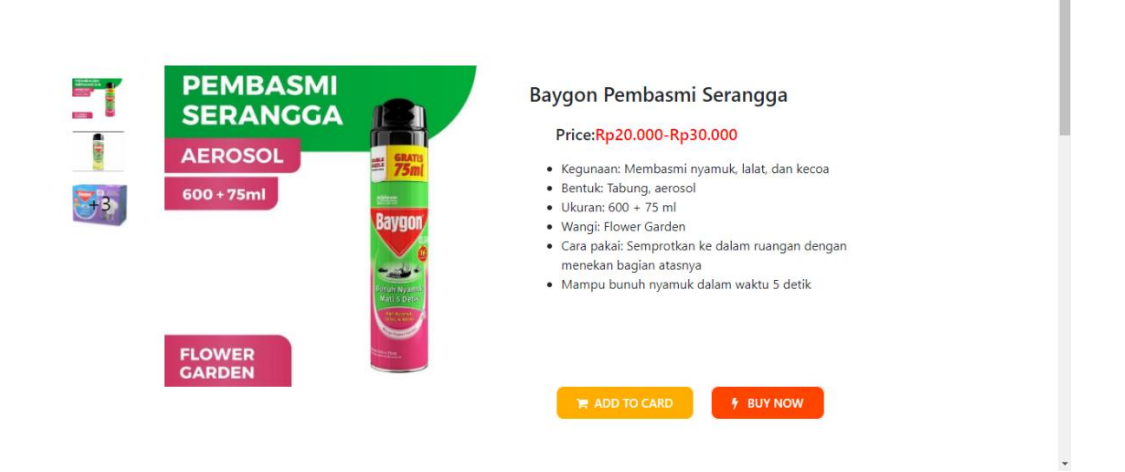

Gambar 17. Produk Pembasmi Hama

#### <span id="page-13-2"></span><span id="page-13-0"></span>**3.2.5 About**

Halaman about us merupakan halaman yang berisikan informasi tentang web. Apabila user menscroll ke bawah maka akan muncul tampilan info tentang team yang berkonstribusi dalam pembuatan web.

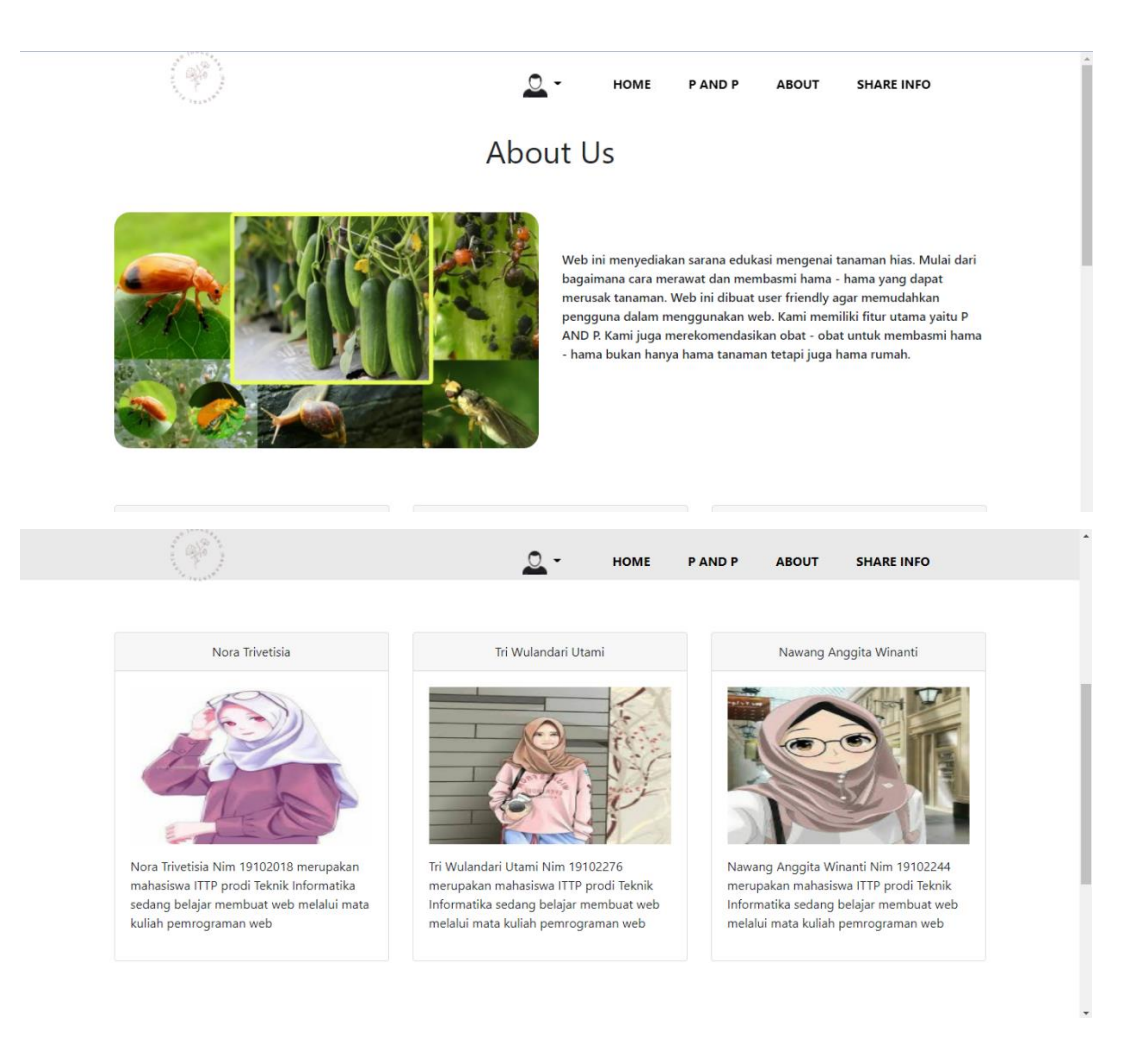

Gambar 18. Halaman About Us

### <span id="page-14-1"></span><span id="page-14-0"></span>**3.2.6 Share Info**

Halaman share info berisikan contact us yang dapat digunakan oleh user untuk memberikan saran, kritik maupun masukan kepada admin.

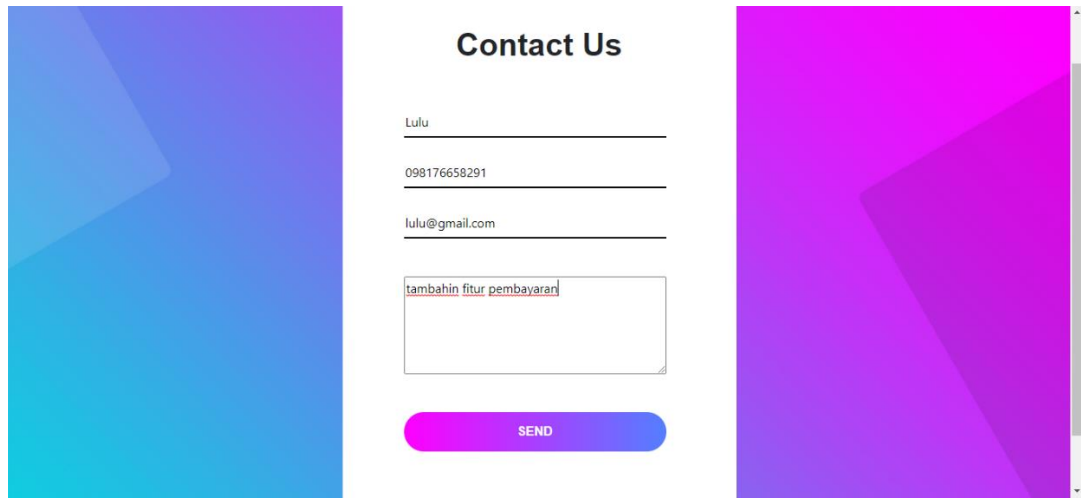

<span id="page-14-2"></span>Gambar 19. Halaman Contact Us To Share Info

#### **4. PENGGALAN KODE**

```
4.1 Menambah Obiek Bagi Admin
```

```
@extends('admin.layout.app')
@section('header')
@include('admin.layout.header')
@endsection
@section('leftbar')
@include('admin.layout.leftbar')
@endsection
@section('rightbar')
@include('admin.layout.rightbar')
@endsection
@section('content')
<!-- Content Wrapper. Contains page content -->
<div class="content-wrapper">
    <!-- Content Header (Page header) -->
    <section class="content-header">
        <sub>h1</sub></sub>
             {f \pmod{2}} and }<small>{{ $submodule_name }}</small>
        \langle/h1>
        <ol class="breadcrumb">
             <li>{{ $module_name }}</li>
             <li class="active">{{ $submodule_name }}</li>
        \langle/ol>
    </section>
    <section class="content">
        <div class="box">
             <div class="box-header with-border">
                 <h3 class="box-title">Tambah Data</h3>
             </div>
             <div class="box-body">
                 @if({$errors->any())}<div class="alert alert-danger">
                     \langleul>
                         @foreach($errors->all() as $e)
                         <li>{{$e}}</li>
                         @endforeach
                     \langle /u1 \rangle\langle/div>
                 @endif
                 <form action="{{ route('admin.hama.store') }}"
enctype="multipart/form-data" method="POST">
                     @csrf
                     <div class="form-group">
                         <label for="name">Name</label>
                         <input type="text" class="form-control" id="name" name
="name" placeholder="Enter name">
                     </div>
                     <div class="form-group">
                         <label for="jenis">Jenis</label>
                         <input type="text" class="form-control" id="jenis"
placeholder="jenis" name="jenis">
                     </div>
                     <div class="form-group">
                         <label for="desc">Desc</label>
```

```
<input type="text" class="form-control" id="desc" name
="desc"
         placeholder="desc">
                     </div>
                     <div class="form-group">
                         <label for="image">Image</label>
                         <div class="input-group">
                             <div class="custom-file">
                                  <input type="file" class="custom-file-input"
id="image" name="image">
                                  <label class="custom-file-label"
for="image">Choose file</label>
                              </div>
                              <div class="input-group-append">
                                  <span class="input-group-text">Upload</span>
                              </div>
                         \langle/div>
                     </div>
                     <div class="form-group">
                         <label for="link">Link</label>
                         <input type="text" class="form-control" id="link" name
="link"
         placeholder="link">
                     \langle/div>
                     <button type="submit" class="btn btn-
primary">Submit</button>
                 </form>
            \langle/div>
        </section>
        \langle!-- /.content -->
    </div>
    @endsection
```
Kode 1. Menambah Objek Pada Admin

#### 4.2 Mengedit Objek Pada Admin

```
(extends('admin.layout.app')
@section('header')
    (@include('admin.layout.header')
@endsection
@section('leftbar')
    @include('admin.layout.leftbar')
@endsection
@section('rightbar')
    @include('admin.layout.rightbar')
@endsection
@section('content')
 <!-- Content Wrapper. Contains page content -->
 <div class="content-wrapper">
    <!-- Content Header (Page header) -->
    <section class="content-header">
        \langle h1 \rangle{f \pmod{2}}<small>{{ $submodule_name }}</small>
        \langle/h1>
      <ol class="breadcrumb">
        <li>{{ $module name }}</li>
        <li class="active">{{ $submodule_name }}</li>
      \langle/ol>
    </section>
```

```
<section class="content">
    <div class="box">
        <div class="box-header with-border">
          <h3 class="box-title">Tambah Data</h3>
        \langle/div>
        <div class="box">
        <div class="box-header with-border">
          <h3 class="box-title">Tambah Data</h3>
        \langle/div\rangle<div class="box-body">
            <form action="{{ route('admin.hama.update', ['hama'=>$hama->id]) }}"
method="POST" enctype="multipart/form-data">
                @csrf
                @method('PUT')
                <div class="form-group">
                     <label for="name">Name</label>
                     <input type="text" class="form-control" id="name" name
="name" placeholder="Enter name" value="{{$hama->name}}">
                </div>
                <div class="form-group">
                     <label for="jenis">Jenis</label>
                     <input type="text" class="form-control" id="jenis"
placeholder="jenis" name="jenis" value="{{$hama->jenis}}">
                </div>
                <div class="form-group">
                     <label for="desc">Desc</label>
                     <input type="text" class="form-control" id="desc" name
="desc" placeholder="desc" value="{{$hama->desc}}">
                </div>
                <div class="form-group">
                     <label for="exampleInputFile">File input</label>
                     <div class="input-group">
                         <div class="custom-file">
                             <input type="file" class="custom-file-input"
id="exampleInputFile" name="image">
                             <label class="custom-file-label"
for="exampleInputFile">Choose file</label>
                         </div>
                         <div class="input-group-append">
                             <span class="input-group-text">Upload</span>
                         </div>
                         <img src="{{asset($hama->image)}}" alt="image"
height="250px">
                     </div>
                \langle/div>
                <div class="form-group">
                     <label for="link">Link</label>
                     <input type="text" class="form-control" id="link" name
="link" placeholder="link" value="{{$hama->link}}">
                </div>
                <div class="form-check">
                     <input type="checkbox" class="form-check-input"
id="exampleCheck1">
                     <label class="form-check-label" for="exampleCheck1">Check me
out</label>
                \langle/div>
                <button type="submit" class="btn btn-primary">Submit</button>
            </form>
        </div>
```

```
\overline{\langle}/div>
      </section>
      \langle!-- /.content -->
   </div>
@endsection
```
Kode 2. Mengedit Obiek Pada Admin

```
4.3 Penentuan Index Objek Bagi Admin
```

```
@extends('admin.layout.app')
@section('header')
    @include('admin.layout.header')
@endsection
@section('leftbar')
    @include('admin.layout.leftbar')
@endsection
@section('rightbar')
    @include('admin.layout.rightbar')
@endsection
@section('content')
 <!-- Content Wrapper. Contains page content -->
 <div class="content-wrapper">
    <!-- Content Header (Page header) -->
    <section class="content-header">
      <sub>th1</sub></sub>
         \{ \, \, \text{%module_name } \} \}\langle /h1 \rangle<ol class="breadcrumb">
         <li class="active">{{ $module name }}</li>
      \langle/ol>
    </section>
    <section class="content">
    <div class="box">
         <div class="box-header with-border">
           <h3 class="box-title"></h3>
           <a href="{{ route('admin.hama.create') }}" class="btn btn-
primary">Tambah Data</a>
         \langle/div>
         <div class="box-body">
           <table class="table">
               \langletr>
                    <th>No</th>
                    <th>Name</th>
                    <th>Jenis</th>
                    <th>Image</th>
                    <th>Link</th>
                    <th>Action</th>
               \langle/tr>
               @foreach ($hamas as $item)
               <tr>
                 <td>{{$item->id}}</td>
                 <td>{{$item->name}}</td>
                 <td>{{$item->jenis}}</td>
                 <td>{{$item->desc}}</td>
                 <td><img src="{{asset($item->image)}}" alt="image"
height="100px"></td>
                 <td>{{$item->link}}</td>
```

```
<td><a href="{{route('admin.hama.edit', ['hama'=>$item-<br>>id])}}" class="btn btn-warning">Edit</a> <a class="btn btn-danger"<br>onclick="event.preventDefault();$('#hamaDelete{{$item-
>id}}').submit()">Delete</a></td>
                          <form id="hamaDelete{{$item->id}}" action="{{
route('admin.hama.destroy', ['hama'=>$item->id]) }}" method="POST">
                             @csrf
                             @method('DELETE')
                          \langle/form>
                    \langle/tr>
                    @endforeach
               </table>
           \langle/div>
         \langle/div>
      </section>
      \langle!-- /.content -->
   \langle/div>
@endsection
```
Kode 3. Penentuan Index Pada Admin